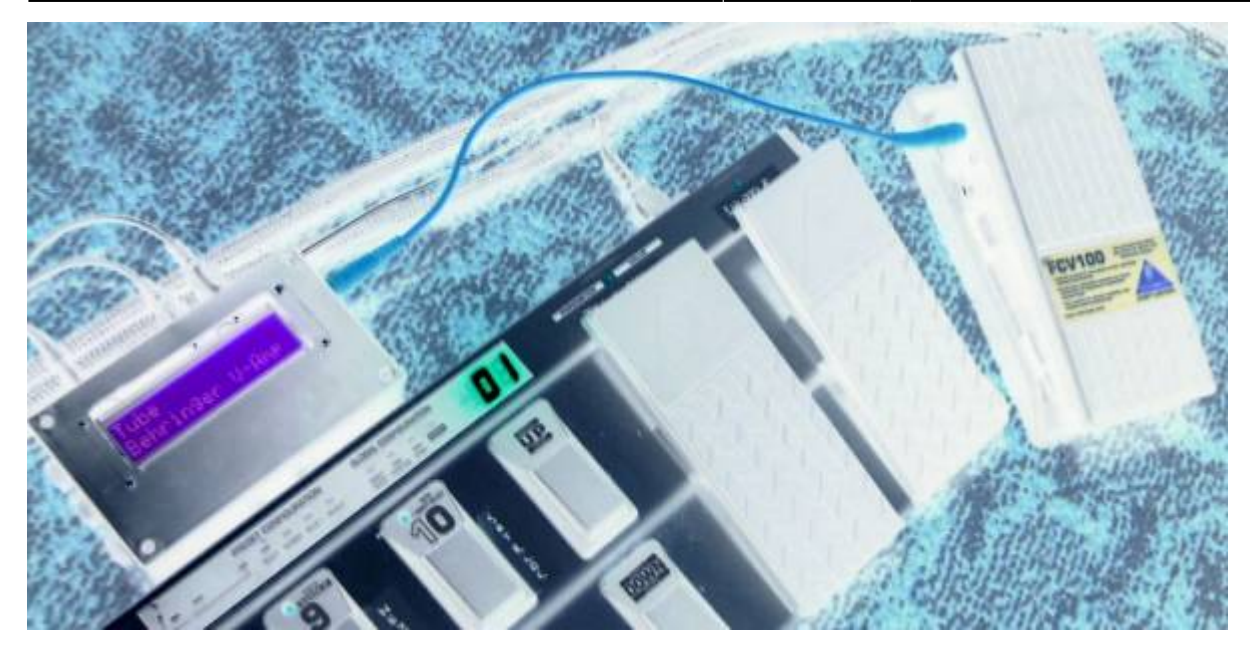

## **Introduction**

The Pedal Box was built to be a very basic extension to a floorboard. Giving it an extra 8 Expression Pedals, and a display to see patch change / CC names, as well as their values. It has grown far beyond it's original intention.

### **Pedal Box**

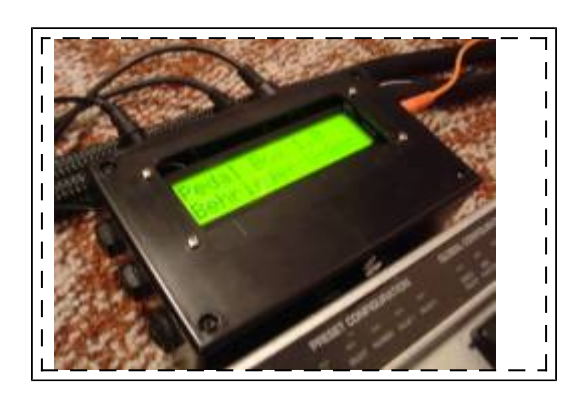

Is an expression pedal controller to expand an existing floorboard.

In addition to adding up to 8 expression pedals, up to 8 relays can be triggered and the LCD display reflects the actions of your existing floorboard as well.

### **Pedal Board**

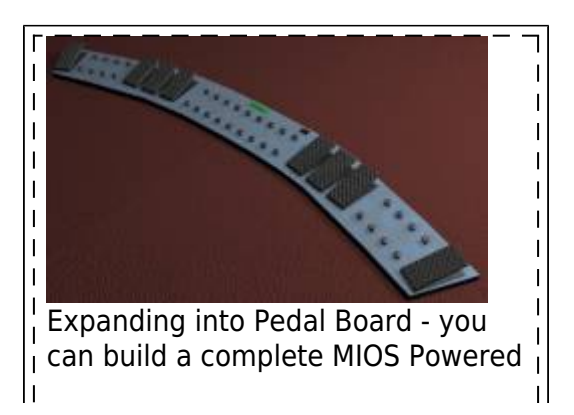

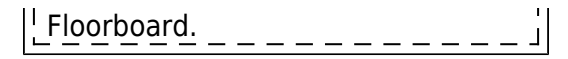

Is a complete MIOS/MBHP powered floorboard. It can support up to 16 buttons, with banks so there is up to 128 virtual buttons.

No matter how many buttons you connect, you can always access all 128 virtual buttons It also supports another 16 fixed buttons, that are the same regardless of bank. Great for boost, or effect on/off functions. A further 2 special function buttons allow bank up/down and special functions. Up to 8 relay's can be triggered and of course up to 8 expression pedals.

Each button or pedal can be assigned to a specific device, up to 7 devices can be controlled over 7 midi channels.

Pedal Box / Pedal Board features an extensive display system;

Program changes can be named, controls can be named, and can also display on/off, a meter showing approximate position for pedals. It can display tap tempo rate, or even the name of a value for a control - eg. For an Amp model select CC, it can display the model name selected.

## **Features**

- **Expression Pedals**
	- Up to 8 Expression Pedals or Pedal inputs (CV / 10k pot)
	- $\circ$  Individual option for pedals to follow program change messages changing the midi messages sent
	- Value scaled between pre-defined min and max values (can also be different for each program change)

### **LCD Display**

- Named Program Changes
- Named CC events
- Bar Graph displaying value/on/off
- up to 10 specific CC value name tables for effect selection, etc
- Tap Tempo BPM display
- **Pedal Board mode** (max 34 buttons) Optional
	- Up to 16 fixed midi output buttons with LED indicators
	- $\circ$  Up to 16 banked buttons for up to 128 midi commands with 16 LED indicators
	- Buttons toggle between a pre-defined min and max value
	- 2 modes for buttons: switching or momentary
	- Bank displayed on 2×7 segment LED digits or LCD (use 2×20 screen for bank display on LCD)
	- Bank Up / Down buttons

### **Multiple MIDI Devices**

- $\circ$  Can be setup to control up to 7 devices (1 bankstick required per device)
- Each pedal or button has it's own device assignment
- **Rig Control**
	- $\circ$  Internal patches allow up to 32 midi events can be sent at the same time giving you complete control of all you gear
	- $\circ$  Patches can be triggered by any button (PbD only) or a MIDI IN event (PbX only)
	- Up to 8 relays can be used to switch amplifier channels, or other analog switch.
	- Relays can be triggered from patches, a button or a MIDI In event

### **Gig Control**

○ 30 Song Lists can be setup to trigger patches in a given order

- Up to 128 patches can be listed in any order
- Cue Next / Cue Previous can be done from any button or a MIDI IN event
- PC Editor files allows easy…ish customization for different MIDI devices.
- Settings configurable from box. (this is a very slow process but can you help you out in pinch, it's far quicker to use the PC Editor).

## **What's The Difference?**

Basically Pedal Box is a MIDI Monitor / Processor. Pedal Board is a… well… floorboard.

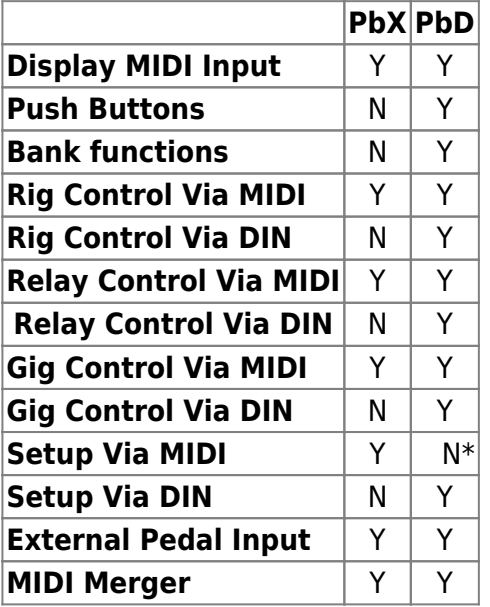

\* - Setup can still be done via the PC Editor and uploaded via MIDI

## **LCD Display**

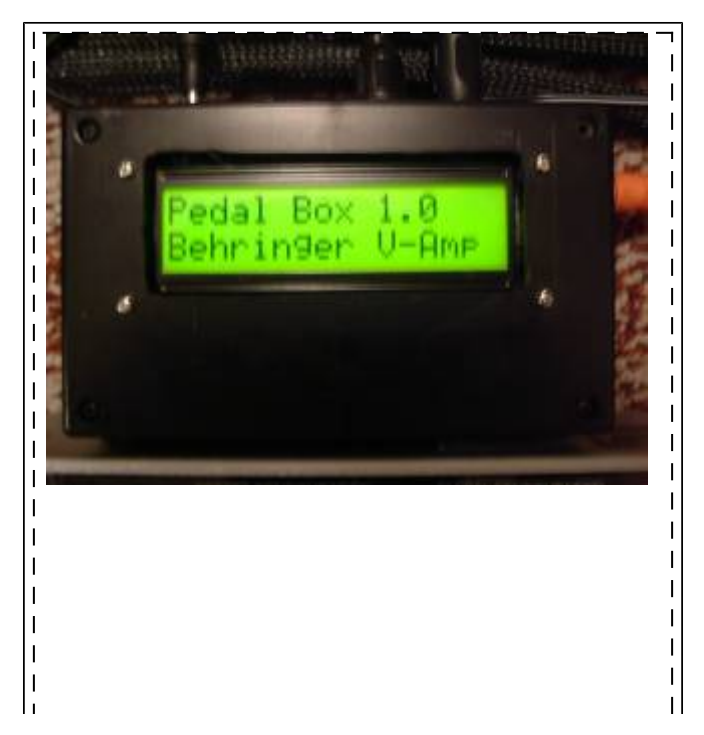

 $1 - -$ 

Here are some examples of what is displayed on the LCD.

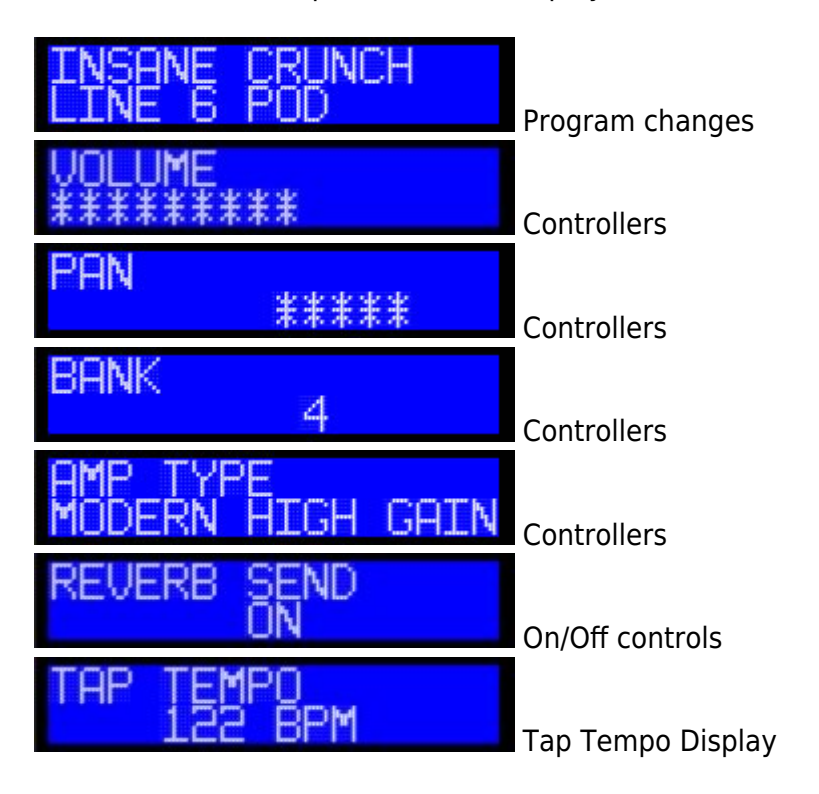

## **Setup Examples**

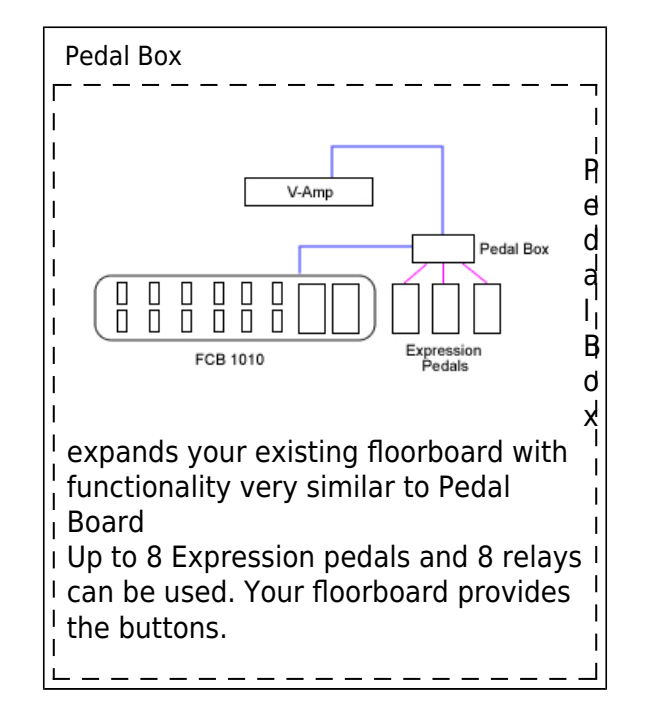

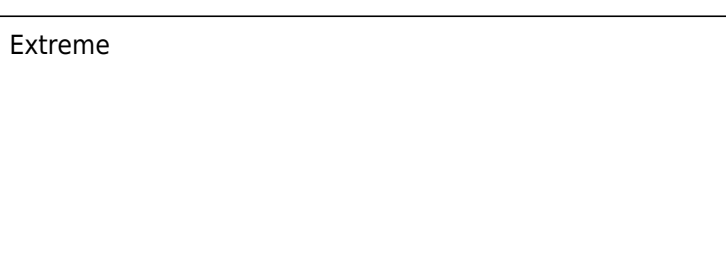

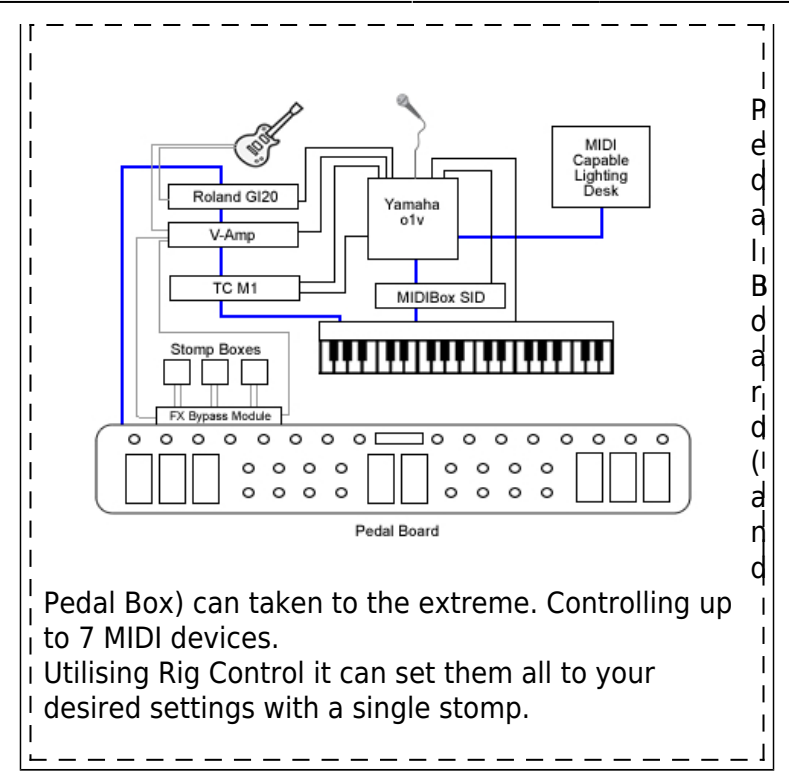

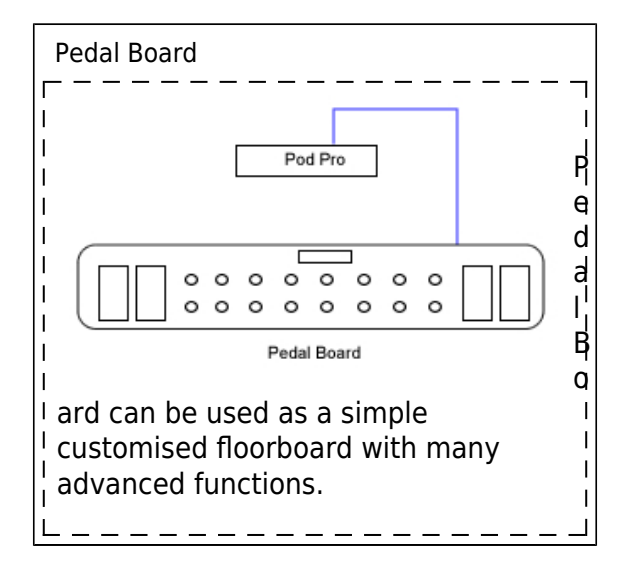

## **Manual**

Pedal Box / Pedal Board [manual](http://midibox.org/dokuwiki/doku.php?id=pedal_box:manual)

PC Editor Manual [manual](http://midibox.org/dokuwiki/doku.php?id=pedal_box:pc_editor_manual)

Help can be found in the [Pedal Box forum thread](http://www.midibox.org/forum/index.php/topic,9770.30.html)

# **Building Pedal Box / Pedal Board**

## **Software**

Pedal Box / Pedal Board has been written in C for PIC18F4620. The legacy version for the PIC18F452 is no longer available.

## **Current Limitations**

• No Sysex Support

## **Installing**

Firstly your PIC must be setup with bootloader and MIOS 1.9 or higher. You should be familiar with compliling 'C' files for MIOS. As well as uploading files to the Core module. See<http://www.ucapps.de/>

You need to upload the PB software, as well as fill the banksticks with the required info.

The first bankstick is used by PB with info about itself (Master Bankstick), the others are used to tell PB info about the devices it is controlling (Device Banksticks).

USE THE [PC EDITOR](http://midibox.org/dokuwiki/doku.php?id=pedal_box:pc_editor_manual) to setup and upload the Master Bankstick data.

You can also see the [manual](http://midibox.org/dokuwiki/doku.php?id=pedal_box:manual) for more information.

### **Uploading device information**

Device Banksticks tell PB about the MIDI devices it is controlling

In these banksticks:

- The device name
- The default MIDI channel
- The Event Map
	- MIDI event name and event type
	- 128 Entries of CC's, 128 of Program Changes
- 10 x Parameter 2 value maps
	- Value name and associated value
	- Up to 128 entries each (1 for each value, does not need all entries)

USE THE [PC EDITOR](http://midibox.org/dokuwiki/doku.php?id=pedal_box:pc_editor_manual) to setup and upload Device Bankstick data.

### **Uploading Pedal Box / Pedal Board**

Now we are ready to upload Pedal Box. Browse to your Pedal Box directory and open the pbx\_config.h file.

You need to customise the application here. Comments inside in main.h will tell you what each setting

does.

Once you've customised the application it needs to be recompiled. Simply run re-make.bat.

Upload the created project.hex using MIOS Studio (or .syx using MIDI-OX or other midi software) file to the core module. MIOS will now reboot, and that's it!

**pbx\_config.h in detail**

**PEDALBOARD** - Set to 1 if for Pedalboard mode, or 0 for Pedalbox mode **ENABLE\_MIDI\_IN** - If you wish to utilise the MIDI IN port, set to 1. Otherwise 0

**MIDI MERGER** - To forward events recieved at the MIDI input to the output, set to 1. Otherwise 0. **MIDI\_MERGER\_DISABLE\_MASTER** - If the MIDI Merger is enabled, but you do not want to forward messages targeting functions of PB (eg. A patch change) - set to 1. Otherwise set to 0 to forward all messages.

**NUMBER\_OF\_SRIO** - (standard MIOS question)

**AIN DEADBAND** - (standard MIOS question) **AIN\_NUMBER\_INPUTS** - (standard MIOS question)

**DIN\_DEBOUNCE\_VALUE** - (standard MIOS question)

**DIN\_FIXED\_BUTTONS** - How many fixed or static footswitches are connected (0-16) **DIN\_BANKED\_BUTTONS** - How many banked or dynamic footswitches are connected (0-16)

**DIN\_BANK\_UP** - The pin number assigned for bank up (0-33) **DIN\_BANK\_DOWN** - The pin number assigned for bank down (0-33)

**EVENT SETUP DIN PIN** - The pin number assigned for entering event setup mode (while holding bank down) (0-31) Can not be the same as bank up or down

**GLOBAL SETUP DIN PIN** - The pin number assigned for entering global setup mode (while holding bank down) (0-31) Can not be the same as bank up or down

**RELAY SHIFT REGISTER** - If your using relays, which SR are they connected to if using SOME LED indicators, chosen SR must be after ALL POSSIBLE indicators

**RELAY LED SHIFT REGISTER** - If your using LED indicators for relays, which SR are they connected to SR should be AFTER the relay SR

**USE LED INDICATORS** - Are you using LED indicators for each footswitch, set 1 for yes, 0 for no

**DIGITS CONNECTED** - Numver of LED digits connected (0-2). Set 0 for none. **DOUT DIGITS SR** - Which SR is the first digit connected to.

**Example of pbx\_config.h setup**

This is an example configured for:

- 4 expresson pedals, 8 fixed buttons and 6 banked buttons.
- There are 2 LED digits connected to shift register 2 and 3 (start at pin 16).
- There will also be 14 LED indicators for the buttons.
- Bank down is at pin 14, bank up at pin 15.
- Special buttons for setup modes are the same as the first 2 fixed buttons.
- Relays are located on Shift Register 4 (pin 32), and it's led indicators are on SR 5 (pin 40)

*/////////////////////////////////////////////////////////////////////////// // Configuration Parameters // /////////////////////////////////////////////////////////////////////////// /\* General Settings \*/* #define PEDALBOARD 1  $// 1 =$  Pedal Board mode 0 = Pedal Box mode #define ENABLE\_MIDI\_IN 1 // 1 = yes 0 = no #define MIDI\_MERGER  $\begin{array}{ccc} 0 & // & 0 = \text{off} & 1 = \text{on} \end{array}$ #define MIDI MERGER DISABLE MASTER  $1$  // 0 = disabled 1 = enabled - If set will disable forwarding of events on the master bankstick channel #define NUMBER OF SRIO 6 // 1-8 number of shift registers connected (count DIN or DOUT, whichever has more) */\* Pedal Settings \*/* #define AIN DEADBAND 7 // 7 for 7-bit midi is best #define AIN\_NUMBER\_INPUTS 4 // 1 - 8 - number of pots connected */\* Pedal Board Buttons \*/* #define DIN DEBOUNCE VALUE 20 // debounce value *// FIXED BUTTONS MUST CONNECT FIRST* #define DIN FIXED BUTTONS 8 // 0-16 buttons that always stay the same, regardless of bank *// BANKED BUTTONS MUST BE CONNECTED AFTER FIXED BUTTONS* #define DIN BANKED BUTTONS 6 // 0-16 buttons that change with bank. 1 banked button will cause display errors when bank is over 99 *//THESE SPECIAL FUNCTION BUTTONS MUST BE CONNECTED AFTER THE BANKED BUTTONS!!!!!!!* #define DIN BANK UP  $15$  // 2 - 33, pin number of button used to bank up #define DIN BANK DOWN 14 // 2 - 33, pin number of button used to bank down *// THESE SPECIAL BUTTONS CAN BE ANY BUTTON CONNECTED, THEY ARE DUAL USE.* #define EVENT SETUP DIN PIN 0 // 0 - 33, pin number of button used to enter event setup #define GLOBAL SETUP DIN PIN 1 // 0 - 33, pin number of button used to enter AIN setup

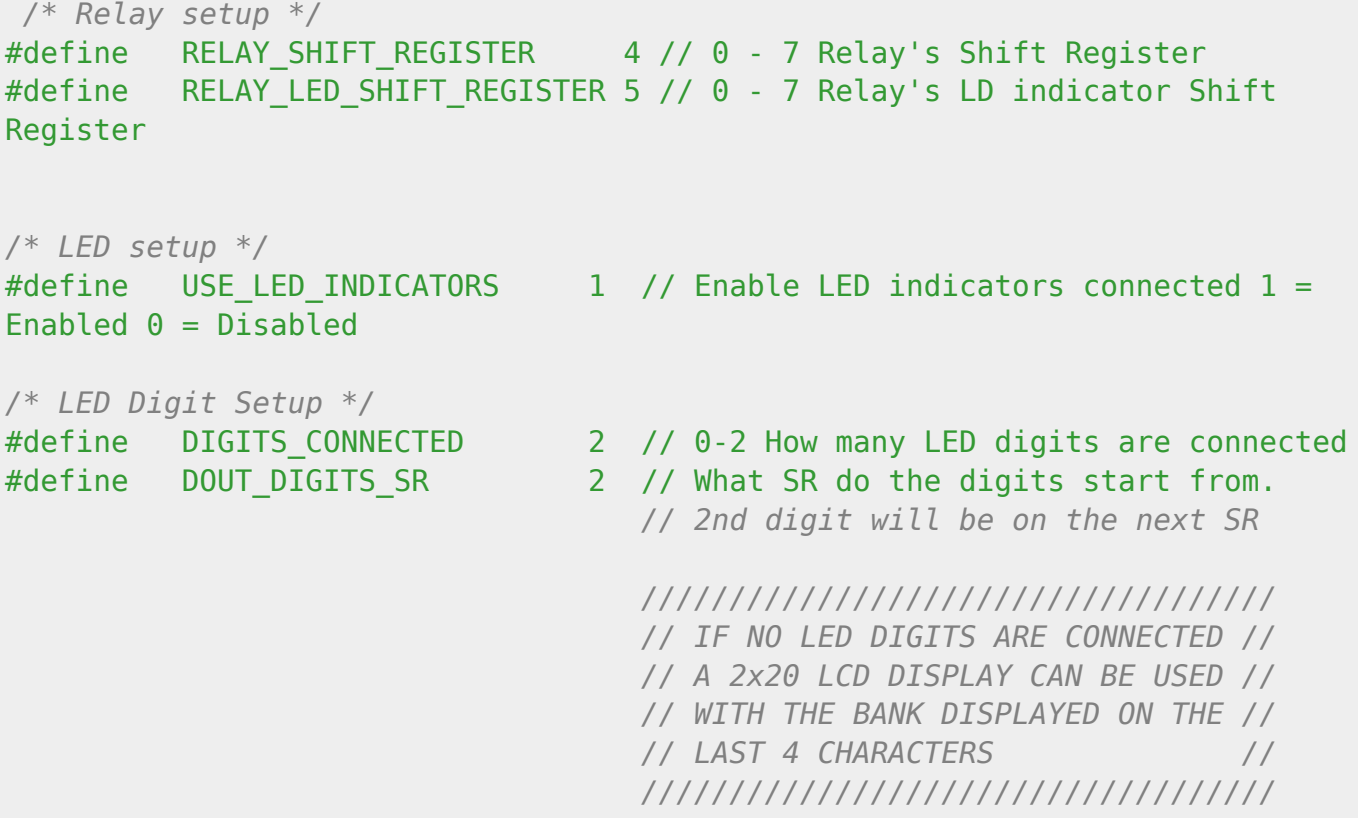

## **Download**

Application  $\Gamma$ | 1 For PIC18F4620  $\overline{\phantom{a}}$  $\mathsf{I}$ I۱ П [Pedal Box / Pedal Board v2.6beta1](http://www.midibox.org/dokuwiki/lib/exe/fetch.php?media=pedal_box:pbx_2.6b1.zip)  $\overline{\phantom{a}}$  $\mathbf{I}$  $\frac{1}{2}$ 

Device Bankstick Downloads  $\overline{\phantom{a}}$  $- - - - - - - - -$ ٦ I۱  $\overline{\phantom{a}}$ [Behringer V-Amp Series](http://svnmios.midibox.org/filedetails.php?repname=svn.mios&path=%2Ftrunk%2Fapps%2Fcontrollers%2Fpedalbox_v2%2FDevice_Config_Files%2FV-Amp%2FV-Amp.zip) h  $\blacksquare$ 

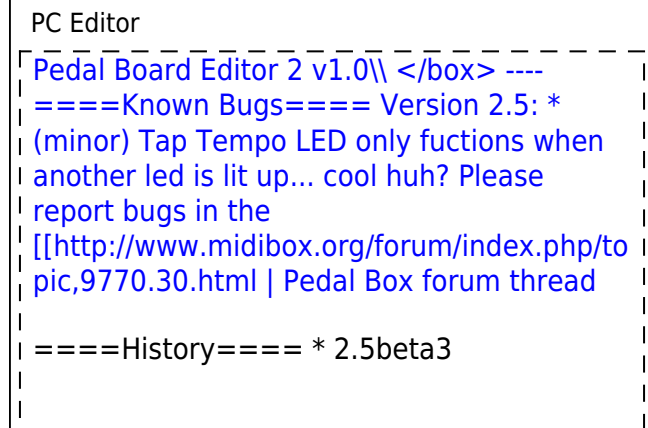

 $\overline{1}$ I۱ I۱ I۱ I۱  $\vert$  l  $\mathbf{I}$  $\mathbf{I}$  $\mathbf{I}$  $\mathbf{I}$  $\mathbf{I}$  $\overline{1}$  $\overline{1}$  $\overline{1}$  $\overline{\phantom{a}}$  $\overline{1}$  $\overline{1}$  $\overline{1}$  $\overline{\phantom{a}}$  $\mathbf{I}$  $\mathbf{I}$  $\overline{1}$  $\overline{1}$  $\overline{1}$ 

> $\overline{\phantom{a}}$  $\overline{\phantom{a}}$  $\overline{1}$  $\mathbf{I}$  $\mathbf{I}$  $\mathbf{I}$  $\overline{1}$  $\overline{\phantom{a}}$  $\overline{1}$

 $\overline{\phantom{a}}$  $\overline{1}$  $\overline{\phantom{a}}$  $\overline{\phantom{a}}$  $\overline{\phantom{a}}$  $\mathbf{I}$  $\mathbf{I}$  $\overline{1}$  $\overline{\phantom{a}}$  $\overline{\phantom{a}}$  $\overline{\phantom{a}}$  $\overline{\phantom{a}}$  $\mathbf{I}$  $\mathbf{I}$  $\overline{1}$  $\mathbf{I}$ h  $\overline{1}$  $\overline{\phantom{a}}$  $\overline{\phantom{a}}$  $\overline{1}$  $\overline{1}$  $\overline{1}$  $\overline{1}$  $\overline{\phantom{a}}$  $\overline{1}$  $\mathsf{L}$ I۱ I۱ I۱ I۱  $\begin{array}{c} \n\cdot \\
\cdot \\
\cdot\n\end{array}$ 

h

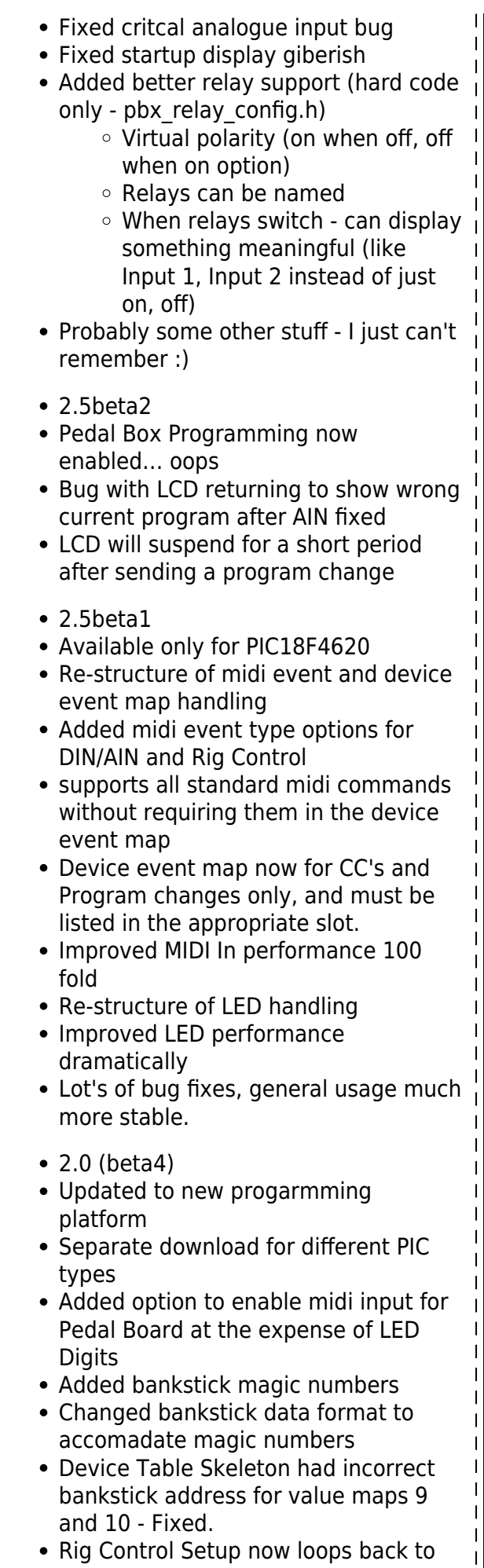

Ĥ

 $\overline{\phantom{a}}$ 

 $\mathsf{l}$ 

 $\mathbf{I}$ 

the first message when after the last message during setup mode • Bankstick is correctly shown when programming during rig control setup • Bank now displays on the 4 characters of 2×20 LCD Display if not using LED digits • Revamped multiple device usage. • First bankstick is now for internal usage. all button / Pedal info, patches and song lists • Limit of devices is now 7 (not 8) • Bankstick usage has also been modified (v1 device files will not work without modification) • Added Rig Control, up to 32 events can be triggered at once across any loaded device • Added Gig Control. Song lists that change the patches in a given order with cue next / previous buttons • Added support for relays to be used for switching amp channels, etc. Re-did a lot of code, trying to get code size down  $=====Hardware=====$ ====Minimum Setup====  $\overline{1}$ • 1 x Core Module (PIC18F4620) • 1 x 16 × 2 LCD Display 2 x 24LC256 Bankstick • 1 x CV Pedal / Expression Pedal (or pot) A MIDI Floorboard / HUI (PbX) **OR** 1xDINX1 Module and 4 buttons (PbD)- Required for editing settings after upload  $===-$ Analog inputs $==$ DPST TRS SOCKET<br>CONNECTION FOR MBHP - AIN Vs A# Vd Switches connect when no jack is inserted. Grounding the analog pin I use normalising (DPST) 6.5mm TRS Sockets.  $Tip = +5 (vd)$ 

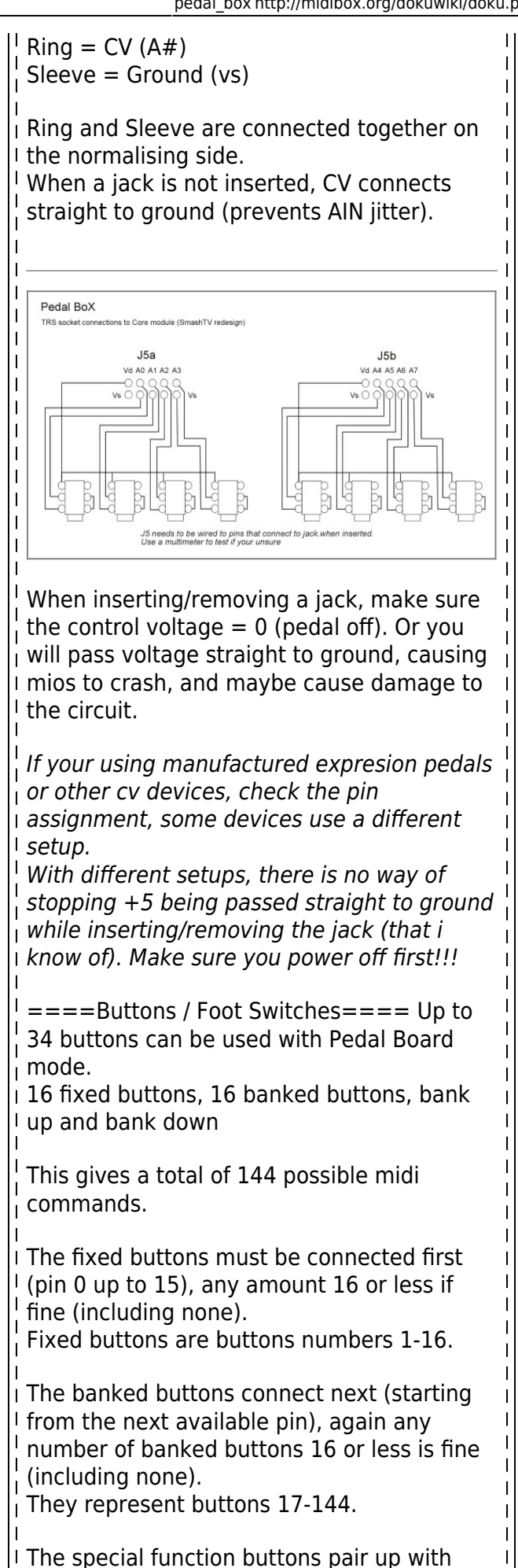

bank down to access the setup menu's these

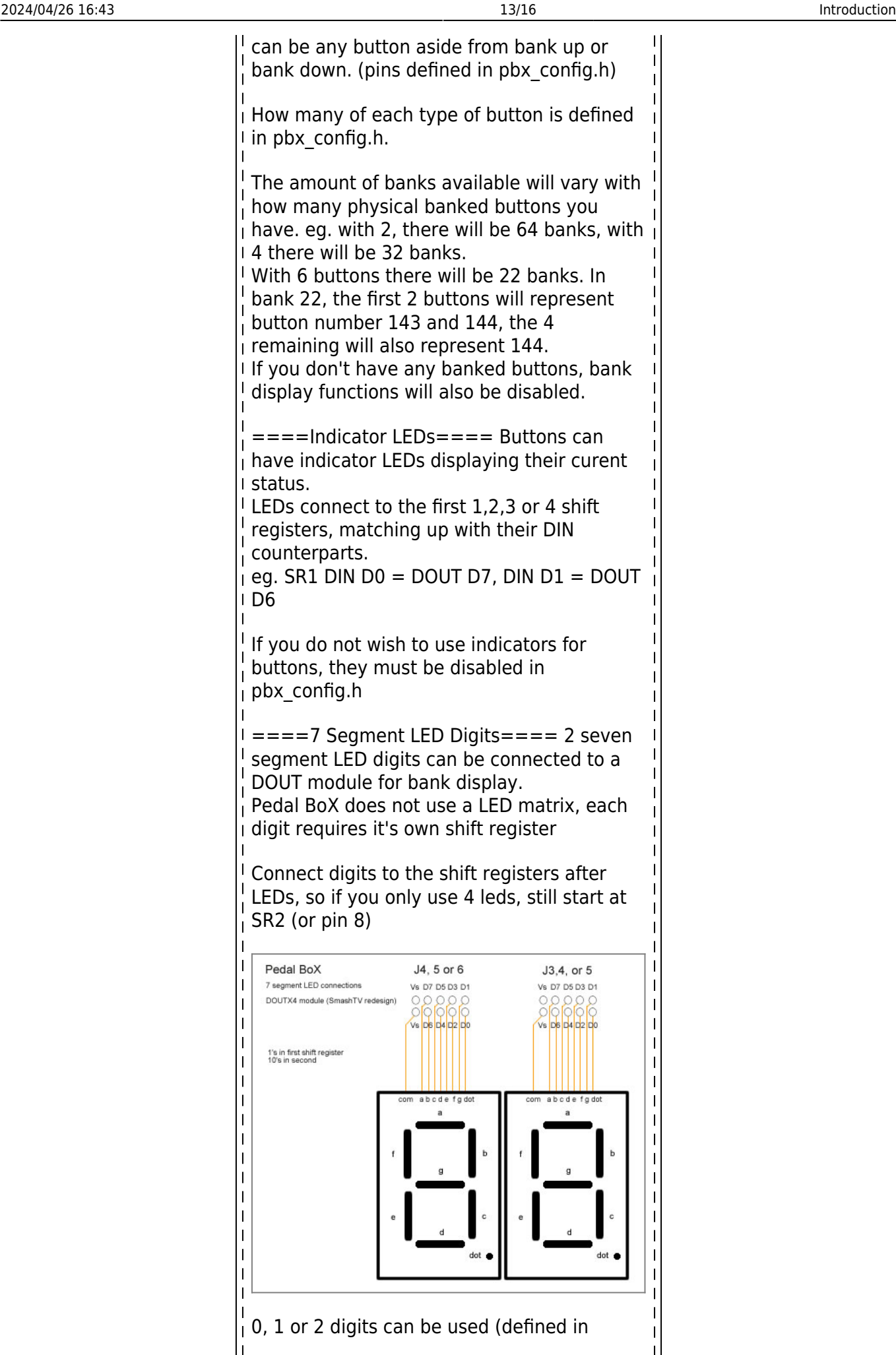

pbx\_config.h). If no digits are used, the current bank is displayed on the LCD (requires a 2×20 display) The shift register of the 1st digit (the one's display) must be defined in pbx\_config.h The second digit (ten's) will be automatically assigned to the next shift register. I In place of LED digits. A 2×20 LCD Display can be used (instead of 2×16). The last 4 charcters of each line are used for bank display. This will only happen when DIGITS CONNECTED = 0 in pbx config.h.  $\mathbf{I}$ **Buttons, LEDs and LED Digits are only available for Pedal Board mode**  $==-Relays=-=Up$  to 8 relays can be connected to trigger external switches.  $\overline{1}$ Relays can be triggered with a button (PbD), a midi event (PbX) or within Rig Control (both). Relays can also have separate indicator LEDs.  $\mathsf{l}$ Relays connect to any free shift register (defined in pbx\_config.h). The relay indicator LEDs are also assigned their own shift register. NOTE: Be sure that you use free shift registers. Remember if you use LED indicators for buttons, the shift registers taken up by buttons are the same for their LED's. If not all buttons have LED's you must  $\frac{1}{2}$  leave the DOUT pin's free on any pin that has a button connected on it's DIN counterpart.  $\frac{1}{1}$  If you don't use button indicator LED's, they I can be disabled in pbx config.h, freeing up  $\mathsf{l}$ the DOUT shift registers for use by relays or LED digits. For information on how to connect relays to a DOUT module refer to the midio128 notes  $\mathbf{I}$ at ucapps: • relay example.pdf • mbhp doutx1 reed relays.pdf Or this forum thread about creating an FX  $\mathbf{I}$ Bypass/Looper [http://www.midibox.org/forum/index.p](http://www.midibox.org/forum/index.php?topic=11705.msg96483#msg96483) [hp?topic=11705.msg96483#msg9648](http://www.midibox.org/forum/index.php?topic=11705.msg96483#msg96483) [3](http://www.midibox.org/forum/index.php?topic=11705.msg96483#msg96483) $\overline{\phantom{a}}$ 

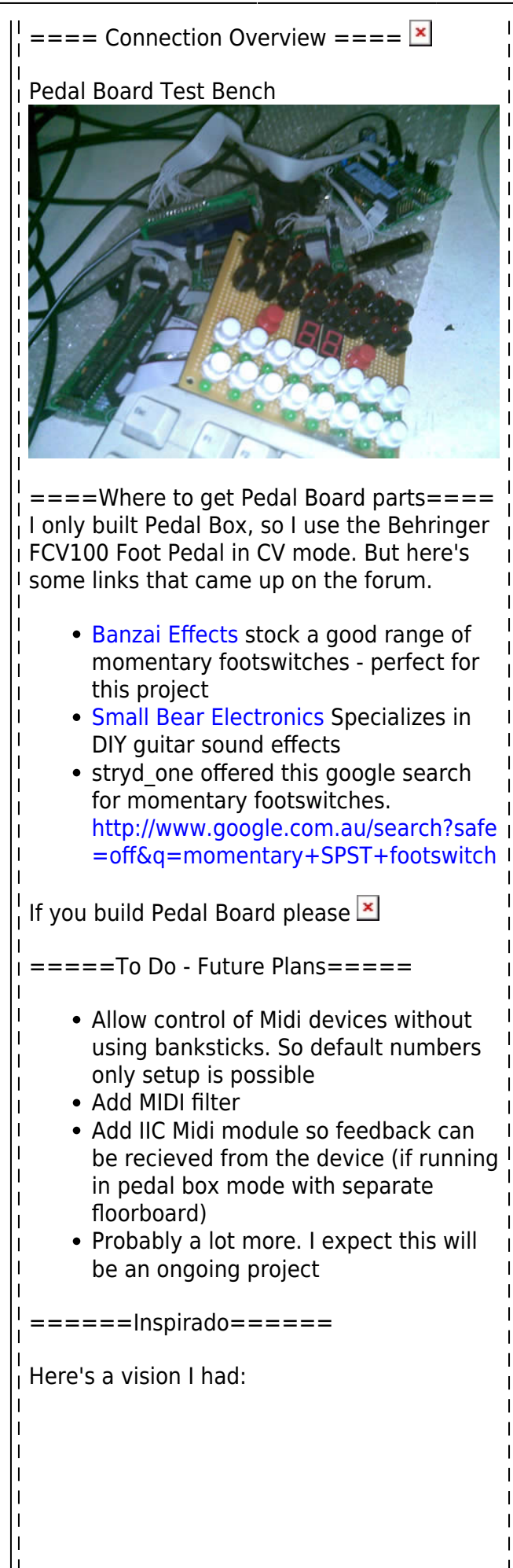

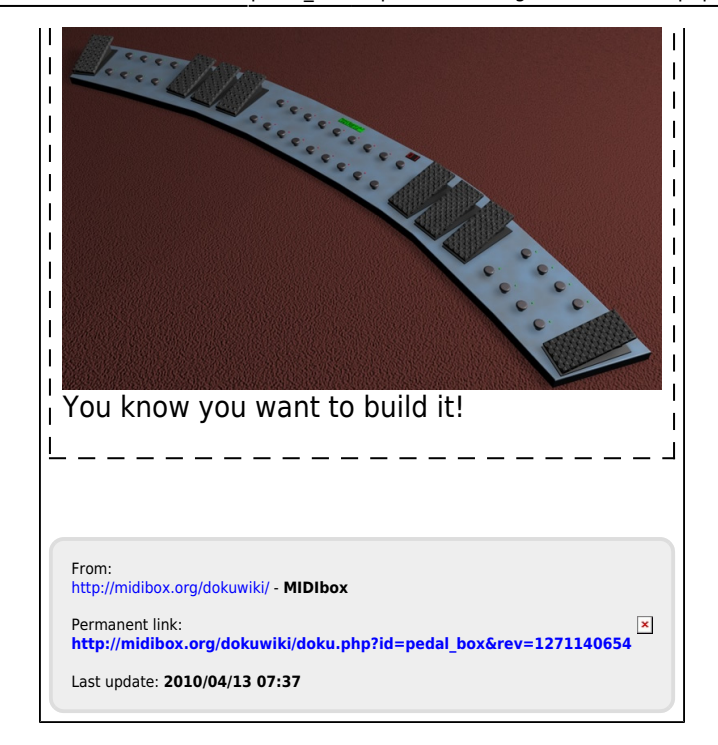